## NORMS SETTINGS

1. Tap the action button (upper right).

2. Select 'Settings'.

3. Scroll down the table view, and you will find the settings for Daily Norms.

| St. Josemaría               |                 | 1 |
|-----------------------------|-----------------|---|
| Daily Norms                 |                 |   |
| Morning Offering            | >               |   |
| Morning Prayer              | >               |   |
| Holy Mass                   | >               |   |
| Visit to the Blessed Sacrar | nen <b>t</b> /> |   |
| Gospel Reading              | >               |   |
| Preces                      |                 |   |
| Angelus & Regina Coeli      | >               |   |
| Saxum                       | >               |   |
| Holy Rosary                 | >               |   |

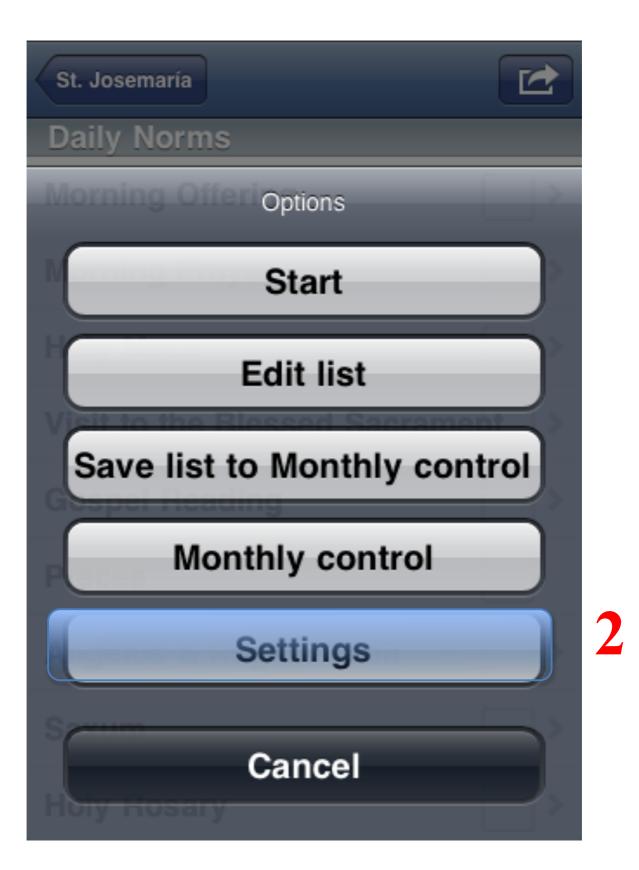

| Back Daily Norms               |             |
|--------------------------------|-------------|
| Text Font                      | Helvetica > |
|                                |             |
| High Contrast                  | OFF         |
| Orientations                   | >           |
| Daily Norms                    |             |
| Morning & Afternoon: 30 mins > |             |
| Holy Mass: 10 mins             | >           |
| Norms remain                   | ing ON      |
|                                |             |

3